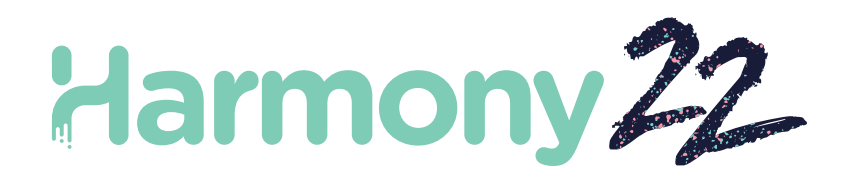

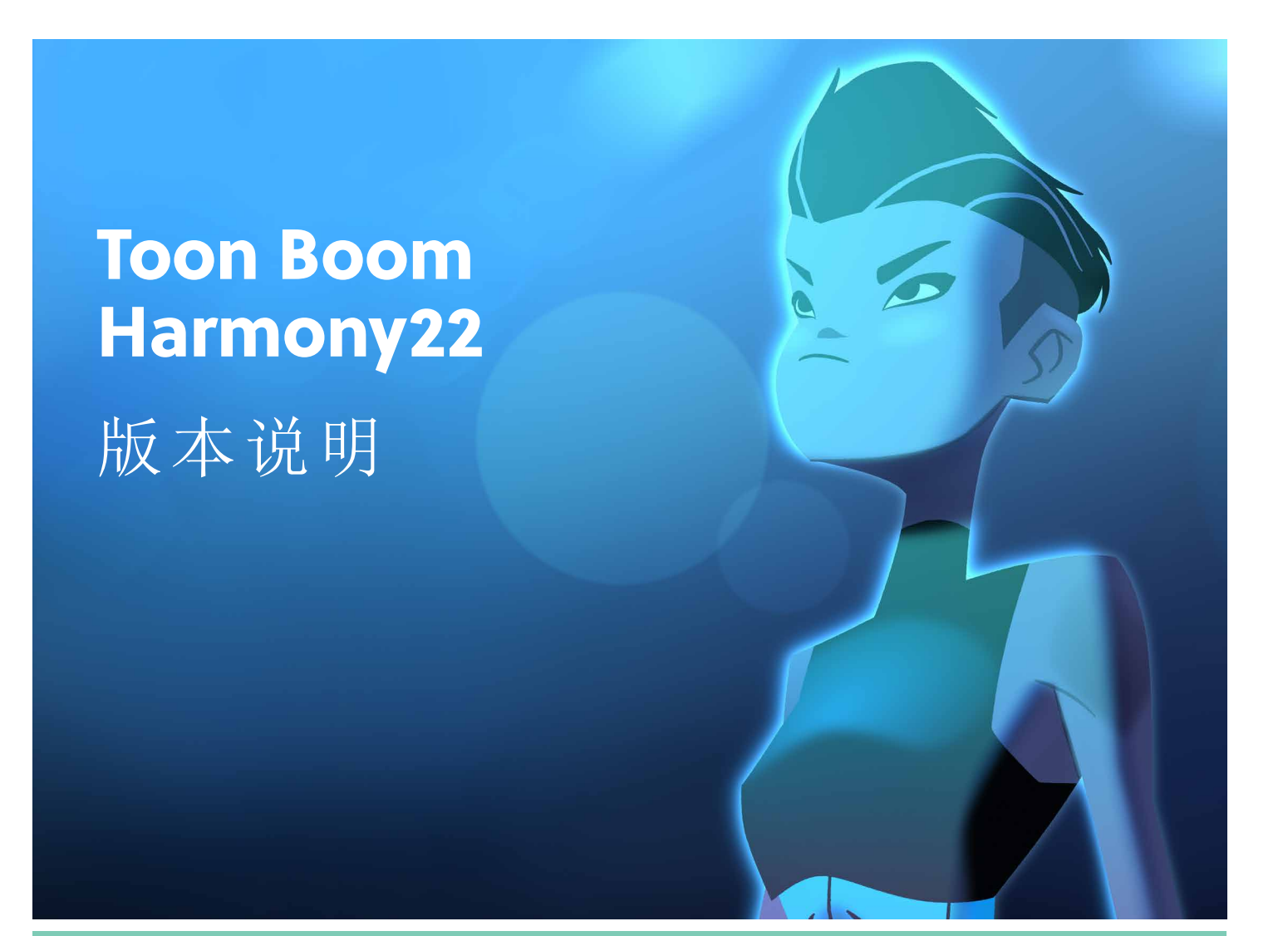

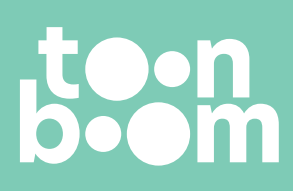

**TOON BOOM ANIMATION INC.** 4200 St.Laurent Blvd, Suite 1020 Montreal, Quebec, Canada H2W 2R2

**+1 514 278 8666** contact@toonboom.com **toonboom.com**

# 法律声明

Toon Boom Animation Inc. 4200 Saint-Laurent, Suite 1020 Montreal, Quebec, Canada H2W 2R2

电话:+1 514 278 8666 传真:+1 514 278 2666

[toonboom.com](http://www.toonboom.com/)

## 免责声明

本文件的内容属于 Toon Boom Animation Inc. 的财产,受版权保护。严禁复制本指南的全部或部分内容。

本文件的内容由适用的许可协议提供特定的有限保证并规定赔偿责任的排除和限制,该许可协议的附件包含针对 Adobe® Flash® 文件格式 (SWF) 的特殊条款和条件。有关详情, 请参考许可协议以及上述特殊条款和条件。

## 商标

Toon Boom® 是注册商标。Harmony™ 和 Toon Boom 徽标是 Toon Boom Animation Inc. 的商标。所有其他商标都是其各自 所有者的财产。

## 出版日期

#### 10/31/2023

版权所有 © 2023 Toon Boom Animation Inc., Corus Entertainment Inc.旗下公司 公司。保留所有权利。

# <span id="page-2-0"></span>目 录

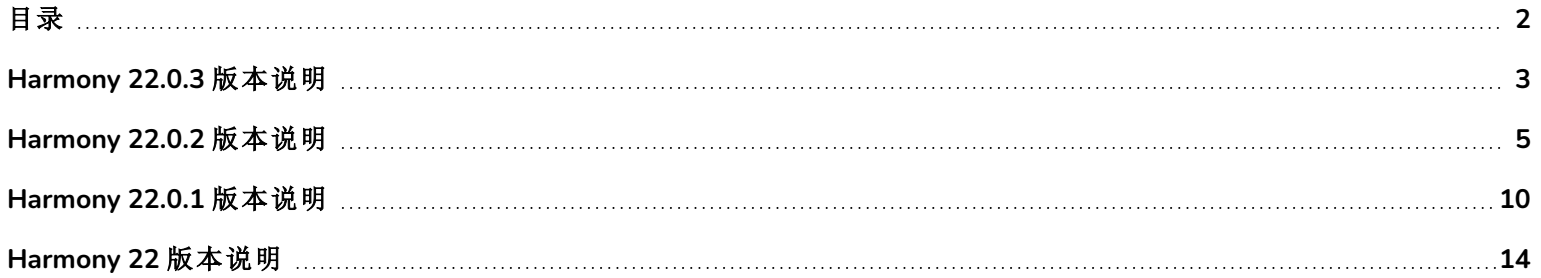

# <span id="page-3-0"></span>**Harmony 22.0.3** 版本说明

Harmony 22.0.3, build 21960 (2023/9/13)

## 修复

此版本 Harmony 及更高版本修复了以下问题。

## 常规

- <sup>l</sup> 使用缓动函数时,从时间轴复制粘贴关键帧可能会粘贴错误的值。*HAR-9374*
- <sup>l</sup> 在 Windows 和 Linux 上,重复使用上一绘图 [F] 或下一绘图 [G] 快捷键可能会跳帧。*HAR-9411*
- 在 Linux 上, 按住上一帧 [,] 或下一帧 [.] 快捷键可能会跳帧。HAR-9410
- <sup>l</sup> Harmony 可能无法读取创建时间超过 10 年的绘图。*HAR-9358*
- <sup>l</sup> 在 Windows 和 Linux 上,无法键入韩语双辅音字。*HAR-9080*

#### 时间轴

<sup>l</sup> 在时间轴中拖放帧时,帧的标记消失。*HAR-9448*

### 绘图

<sup>l</sup> 对有无效三角形的绘图使用"从线稿创建色稿"命令时,Harmony 可能会崩溃。*HAR-9461*

### 摄像机

<sup>l</sup> 使用拾色器视图的吸管工具选取屏幕颜色时,如果多个屏幕相连并且使用的缩放系数不是 100%,会选取错误的颜 色。*HAR-9198*

## 效果与合成

- <sup>l</sup> 启用"使用遮罩颜色"和"反转遮罩"选项时,高光和色调特效无法正确渲染。*HAR-9277*
- <sup>l</sup> 场景的 FOV 如果未设置为垂直,粒子的大小错误。*HAR-9325*
- <sup>l</sup> 如果启用了"重复边缘像素"属性,渲染高斯模糊时,Harmony 可能会崩溃。*HAR-9304*
- <sup>l</sup> "写入"节点"启用"选项卡的单选按钮均为相同标签。*HAR-9383*

#### 脚本

<sup>l</sup> 扩展脚本界面中的 DrawingTools.modifyStrokes 无法用于更改铅笔线条的粗细。*HAR-9269*

## 导入**/**导出

- <sup>l</sup> Harmony 的语言为西班牙语时,导出的影片没有音频。*HAR-9360*
- <sup>l</sup> 如果场景的"动画化铅笔纹理"特效节点超过 1200 帧,Harmony 渲染时可能会内存不足。*HAR-9363*
- <sup>l</sup> 当有两个或以上的绘图节点时,有时无法应用"动画化铅笔纹理"特效。*HAR-9364*
- <sup>l</sup> 使用"文件 > 导出 > 打开 OpenGL 帧……"命令时,最后一个曝光的绘图将在空帧上渲染。*HAR-9121*

#### **WebCC**

<sup>l</sup> 数据库更新 export.dict 文件后,无法使用 WebCC 导入 22.0.2 升级前的导出场景。*HAR-9367*

#### **Control Center**

<sup>l</sup> 取消选中"色板"选项时如果没有同时取消选中"场景"和"备份",还是会导入色板。*HAR-5105*

## 已知问题

- <sup>l</sup> 没有足够空间显示工具栏的所有按钮时,打开可访问按钮的扩展项将隐藏在使用 OpenGL 的视图下。*HAR-8186*
- <sup>l</sup> macOS Big Sur 上使用的 Harmony 在 macOS 的原生取色器保存颜色时会崩溃。*HAR-8032*
- <sup>l</sup> 无法通过 Control Center 复制有自定义路径的数据库场景。*HAR-6386*
- <sup>l</sup> 使用中心线编辑器删除分支的最后一个点后,笔触留在原位。*HAR-5994*
- <sup>l</sup> 在 Harmony 的 Sidecar 模式下使用 iPad Pro 时,每第二次单击都会注册为双击。*HAR-8801*
- <sup>l</sup> 操作系统更新到 macOS Ventura 可能解决此问题。
- <sup>l</sup> macOS Mojave 上,GateKeeper 会阻止启动 Harmony,除非应用程序包中删除了隔离扩展属性。*HAR-7775* 隔离扩展属性可以在终端中使用以下命令删除:

sudo xattr -dr com.apple.quarantine "/Applications/Toon Boom Harmony 22 Premium"

# <span id="page-5-0"></span>**Harmony 22.0.2** 版本说明

Harmony 22.0.2, build 21617 (2023-06-12)

## 改进

## 实用工具

Utransform 实用工具现可通过 -print\_meta\_data 和 -clear\_meta\_data 选项打印和清除 TVG 元数据。*HAR-8421*

## 脚本

- <sup>l</sup> 场景版本描述现可通过 scene.Description 和 scene.setDescription 在 Harmony 脚本撰写界面查询和设定。该描述也 可以在使用 ImportData.impDescription从 Control Center 导入时进行设定。描述文本不能超过 200 个 UTF-8 字符。 *HAR-8792*
- <sup>l</sup> scene.closeSceneAndOpen JavaScript 函数新增了一个 isReadOnly 参数,可在只读模式下打开一个场景。例如,使用 scene.closeSceneAndOpen( "Env", "Job", "Scene01", "1", true); 将关闭当前场景,以只读模式打开 Scene01。只能在 Harmony 中从数据库打开一个场景时使用。*HAR-9042*
- <sup>l</sup> 新增 SceneOffline.createDatabasePartialUpdatePackage 脚本功能,用于创建部分更新包,以上传到 WebCC。*HAR-8875*
- <sup>l</sup> 修改了 TB\_MayaBatchRenderModule.js 脚本,现在支持使用 Maya 的 3Delight 渲染插件进行渲染。*HAR-9148*

## 修复

此版本 Harmony 及更高版本修复了以下问题。

## 摄像机

- <sup>l</sup> 摄像机 FOV 的微小变化不产生效果,并且制作 FOV 的动画时会造成卡顿。*HAR-9005*
- <sup>l</sup> 移动变换工具轴心点的 Tab 快捷键无法工作。*HAR-8868*

## 绘图工作流及工具

- <sup>l</sup> 启用镜像视图时,按住 Ctrl 键( macOS 为 command 键) 合上用纹理铅笔绘制的形状时,Harmony 会崩溃。*HAR-9011*
- <sup>l</sup> 用带对齐功能的椭圆形或矩形工具绘图时,可能会绘制在错误的绘图图层上。*HAR-8985*
- <sup>l</sup> 选择工具激活时,使用 Ctrl+7( macOS 上为 command+7) 旋转绘图可能会使 Harmony 崩溃。*HAR-9118*
- <sup>l</sup> 使用线条工具时偶尔会崩溃。*HAR-9123*
- <sup>l</sup> 铅笔编辑器工具会随机崩溃。*HAR-9126*
- <sup>l</sup> 轮廓编辑器对齐相邻顶点时会创建闭环。*HAR-9131*
- <sup>l</sup> 启用透光台并且工作颜色空间设置为线性时,未选择的图层上的线条难以显示。*HAR-7446*
- <sup>l</sup> 如果绘图对象在源图层或目标图层上有偏移,剪切粘贴它时将不在正确位置。*HAR-8854*,*HAR-9168*
- <sup>l</sup> [Windows] 绘图桌缩略图在 HiDPI 显示器上显示的分辨率很低。*HAR-8885*
- <sup>l</sup> 在绘图视图桌使用 F 和 G 快捷键更改所选绘图时,绘图视图有时不会刷新。*HAR-9073*
- <sup>l</sup> "透光台:摄像机视图的阴影"偏好设置无法保存。*HAR-9075*
- <sup>l</sup> 使用颜色选择器改变颜色时,参考视图中的绘图不更新。*HAR-9076*
- <sup>l</sup> [Linux] 颜色选择器的吸管工具总是选取"0, 48, 57"这一 RGB 值。*HAR-8778*
- <sup>l</sup> 绘图时可以使用缩放和旋转的键盘快捷键。*HAR-9077*
- <sup>l</sup> 选择工具的更改快捷键在参考视图中不起作用。*HAR-9094*
- <sup>l</sup> 绘图视图放大镜无法正常工作。*HAR-9018*
- <sup>l</sup> 删除绘图替换视图中一个与 Xsheet 的某个时间列建立了链接的绘图时,可能会造成崩溃。*HAR-9224*
- <sup>l</sup> 在绘图涂层属性中启用"调整铅笔线粗细"可能会在渲染时导致铅笔线出现伪影。*HAR-9250*
- <sup>l</sup> 增大封套工具中的宽度和高度分界线会导致崩溃。*HAR-9264*
- <sup>l</sup> 在节点视图中剪切粘贴元素节点时,元素和图纸会被复制。*HAR-9078*

### 函数编辑器

- <sup>l</sup> 在函数编辑器中用选框选择工具选择 3D 路径上的多个点时不起作用。*HAR-9103*
- <sup>l</sup> 当"值"字段为空并失去焦点时,函数编辑器会将一个随机值提交给选定的关键帧。*HAR-8830*

#### 常规

- <sup>l</sup> 链接并重新排序色板后撤销可能会导致崩溃。*HAR-7725*
- <sup>l</sup> 如果同步的图层有相同的基名,保存场景时可能会丢失重复的绘图。*HAR-8887*
- <sup>l</sup> 从一个角色的一个实例复制多个同步图层到另一个实例时,新绘图可能会丢失。*HAR-8899*
- <sup>l</sup> 使用带加权和自由变形器的位图绘图时,变换工具边界框的位置错误。*HAR-7787*
- <sup>l</sup> 读取有元数据的 TVG 时,Harmony 会冻结。*HAR-8409*

## 导入**/**导出

- <sup>l</sup> 保存于禁用了兼容模式的 Photoshop 的 PSD 文件,无法使用单图层选项正确导入。*HAR-8849*
- <sup>l</sup> 导入一个 PSD 布局图像及其 XLI 文件时,会使用上一个导入的图像的 XLI 文件。*HAR-9175*
- <sup>l</sup> 渲染为 SGI 8 位灰度图像时,Harmony 会崩溃。*HAR-9010*
- <sup>l</sup> 重命名色板不会将色板列表标记为已修改,导致色板未保存。*HAR-9179*
- <sup>l</sup> 使用渲染写入节点导出时,多图层写入节点可能会导致相邻的绘图替换在同一帧中合成。*HAR-8228*

## 节点与合成

- <sup>l</sup> OGL 控制器节点软渲染连接控制器位置端口的电缆的绘图。*HAR-8877*
- <sup>l</sup> 变形合成节点会阻止上游定位钉的变换。*HAR-9034*
- <sup>l</sup> OGL 控制器有一个标签并且连接的定位钉的缩放设为 0 时,Harmony 会崩溃。*HAR-9102*
- <sup>l</sup> 遮罩调整大小节点可能会造成渲染失败。*HAR-9163*
- <sup>l</sup> 如果启用了反转遮罩选项,关联了高光或色调节点的绘图上的模糊特效与摄像机边缘相交处无法正确呈现。*HAR-9181*
- <sup>l</sup> 如果缩略图显示在节点视图上,自动修补节点在渲染和改变帧时可能会导致崩溃。*HAR-9255*

#### 性能

- <sup>l</sup> 部分场景中,在时间轴上拖放帧的速度很慢。*HAR-8726*
- <sup>l</sup> 主控制器控件可见的越多,改变当前帧的操作越慢。*HAR-8747*

#### 渲染和管道整合

- <sup>l</sup> 如果渲染一个场景时大量使用渲染线程,Harmony 可能会因内存崩溃而崩溃。*HAR-7875*
- <sup>l</sup> 在快速处理器上使用多线程渲染时,较小或简单的绘图有时会在渲染帧中丢失。*HAR-9012*
- <sup>l</sup> 使用 ProRes 4444 或 4444 XQ 渲染的影片的阿尔法通道在第三方软件中检测为直通道。*HAR-7363*
- <sup>l</sup> [Windows] 在 Windows 中渲染为 ProRes,会将水平分辨率四舍五入为最接近的 16 像素倍数,对渲染的图像进行裁 剪。*HAR-9001*
- <sup>l</sup> 导出到 16 位 SGI 会导致崩溃或颜色损坏。*HAR-9008*
- <sup>l</sup> 如果色板在场景之外,批量渲染时 Harmony 可能会崩溃。*HAR-9023*
- <sup>l</sup> 场景处理深度为 32 位而导出格式设置为 8 位时,颜色会不正确。*HAR-9047*
- <sup>l</sup> 在透视视图中显示 3D 模型时,如果启用了 OpenGL 首选项"启用所有特效的合成穿透",Harmony可能会崩溃。 *HAR-9082*
- <sup>l</sup> 保持时间节点会导致 OpenGL 刷新问题和可能的崩溃。*HAR-9161*
- <sup>l</sup> 滚动渲染队列中的工作列表时,使用 Shift 键进行选择的效果不好。*HAR-9117*
- <sup>l</sup> 使用 23.976 帧率导出的影片,其帧率表示为 2997/125 而不是 24000/1001。*HAR-9109*
- 因为影片文件已在批量渲染时打开或锁定而覆盖它失败时, Harmony 会使用当前日期和时间对其进行特殊命名。 *HAR-9133*

#### 脚本

- <sup>l</sup> 选择类中的 addNodeToSelectionNode、addNodesToSelectionNode 和 removeNodeFromSelection 不能用于背景。 *HAR-8391*
- <sup>l</sup> 运行于 Windows 时,Python 的多重处理库配置错误。*HAR-8567*
- <sup>l</sup> 如果所选的绘图节点没有元素 ID,TB\_RecolorDrawing.js 将无法使用。*HAR-9062*

## 时间轴和播放

- <sup>l</sup> 启用"循环和声音"选项时,播放到最后可能暂停一会儿。*HAR-8988*
- <sup>l</sup> "前往上一绘图"的键盘快捷键 F 会跳过关键曝光。*HAR-9019*
- <sup>l</sup> "对齐关键帧"首选项启用时,在时间轴中复制粘贴一个关键帧可能会造成崩溃。*HAR-9199*

#### **UI**

- <sup>l</sup> 无法使用退格键删除某些字段中的最后一个数字,例如"渲染写入节点"对话框中的字段。*HAR-9009*
- <sup>l</sup> 操作系统语言设置为法语时,无法在数字输入字段中输入小数值。*HAR-9016*
- <sup>l</sup> [Windows] 工作区中有一个收起的摄像机视图时,无法播放 。*HAR-9141*
- <sup>l</sup> [Windows] 如果 HiDPI 显示器启用了缩放功能,展开隐藏的摄像机视图时可能会导致崩溃。*HAR-9142*
- <sup>l</sup> [Linux] "鼠标进入焦点"不是每次有生效。*HAR-9095*
- <sup>l</sup> 输入的韩语字符不对。*HAR-9080*
- <sup>l</sup> 进行拖放操作时如果出现"音频存储"警告,Harmony 会冻结。*HAR-9235*

#### 数据库**/Control Center**

- <sup>l</sup> 在 Control Center 复制场景时,如果复制场景对话框打开后场景未选中,则无法复制。*HAR-7888*
- <sup>l</sup> [WebCC] 导入和导出完成后,不会再出现 Toast 信息。*HAR-8884*
- <sup>l</sup> 如果 48 小时内没有活动,WebCC 将停止响应数据库请求。*HAR-9114*
- 在 WebCC 中烘焙大量场景会导致错误 [Error: EMFILE: too many open files...]( [错误: EMFLE:打开的文件过多......]) 。 *HAR-9122*
- <sup>l</sup> Control Center 无法为环境保存"获得修改所有资产的权利"设定。*HAR-9074*
- <sup>l</sup> "更新数据库场景"出错时,错误报告将没有信息,有时甚至是错误信息。*HAR-8843*
- <sup>l</sup> 根文件夹锁定后,数据库中其他文件夹无法锁定。*HAR-8556*
- <sup>l</sup> 通过 Control Center 的脚本撰写界面渲染时,如果未用名称指定,将不使用场景的默认摄像机。*HAR-8403*
- <sup>l</sup> [Windows] 由于路径中缺少 MSVCR120.dll,WebCC 在新安装的 Windows 中无法启动。*HAR-8873*
- <sup>l</sup> 离线导出的场景被更改后,使用"更新数据库场景"命令可能会破坏数据库中的场景。为解决此问题,Harmony 21.0.4 新增了一个名为 export.dict 的字典文件。Export.dict 文件须手动复制到现有 Harmony 数据库的 /USA\_ DB/dicts/ 文件夹内。使用 Harmony 21.0.4 新建的数据集包含这一新增的字典文件。*HAR-8858*

#### **Xsheet**

- <sup>l</sup> 键盘设为法语时,在 Xsheet 中按下 ^ 键会使 Harmony 崩溃。*HAR-9006*
- <sup>l</sup> Xsheet UI 会偶尔和随机崩溃。*HAR-9125*

## 已知问题

- <sup>l</sup> 没有足够空间显示工具栏的所有按钮时,打开可访问按钮的扩展项将隐藏在使用 OpenGL 的视图下。*HAR-8186*
- <sup>l</sup> macOS Big Sur 上使用的 Harmony 在 macOS 的原生取色器保存颜色时会崩溃。*HAR-8032*
- <sup>l</sup> 无法通过 Control Center 复制有自定义路径的数据库场景。*HAR-6386*
- <sup>l</sup> 使用中心线编辑器删除分支的最后一个点后,笔触留在原位。*HAR-5994*
- <sup>l</sup> 在 Harmony 的 Sidecar 模式下使用 iPad Pro 时,每第二次单击都会注册为双击。*HAR-8801*
- <sup>l</sup> 操作系统更新到 macOS Ventura 可能解决此问题。
- <sup>l</sup> macOS Mojave 上,GateKeeper 会阻止启动 Harmony,除非应用程序包中删除了隔离扩展属性。*HAR-7775*

隔离扩展属性可以在终端中使用以下命令删除:

**\$ sudo xattr -dr com.apple.quarantine "/Applications/Toon Boom Harmony 22 Premium"**

# <span id="page-10-0"></span>**Harmony 22.0.1** 版本说明

Harmony 22.0.1 build 22.0.1.19338 (2023-03-01)

## 修复

• 此版本 Harmony 及更高版本修复了以下问题。

## 绘图工具

- <sup>l</sup> 手绘板绘图时使用闭合缺口工具会造成崩溃。*HAR-8828*
- <sup>l</sup> 焦点位于时间轴或 Xsheet 中时,"粘贴绘图对象到位"选项不起作用。*HAR-8606*

#### 动画工具

- <sup>l</sup> 绘图重新定位后,"移动和描绘"工具不显示。*HAR-8458*
- <sup>l</sup> 使用"移动和描绘"工具移动绘图后,前一个绘图的定位钉孔和十字线消失。*HAR-8038*

## 时间轴和播放

- <sup>l</sup> "创建周期"会打乱图层的计时,并且无法撤消。*HAR-3867*
- <sup>l</sup> 使用"粘贴反转"命令时,帧标记不反转。*HAR-7385*
- <sup>l</sup> 在时间轴中设置为"大纲模式"的图层,在摄像机视图中总显示为黑色。*HAR-8573*
- <sup>l</sup> [Windows] 启用"循环和声音"时,播放可能会卡住。*HAR-8808*

#### 特效

- <sup>l</sup> 关联平面区域节点( 限定使用矢量绘图) 的矢量绘图连接到精灵发射器,可能会导致崩溃。*HAR-8763*
- <sup>l</sup> 某些阴影特效在 16 位和 32 位渲染中可能显示不同结果。*HAR-8721*
- <sup>l</sup> 当 Alpha 属性未设置为默认值且场景设置为 32 位渲染时,闪耀特效会产生伪影。*HAR-8752*
- <sup>l</sup> 摄像机缓慢移动时,散景特效会闪烁。*HAR-8803*
- <sup>l</sup> 在首选项中启用"启用显卡加速"时,散景和模糊特效渲染时会出现伪影*HAR-8802*

#### 摄像机

- <sup>l</sup> 在摄像机视图中显示快照无法正确展示部分特效。*HAR-8735*
- <sup>l</sup> 摄像机远剪贴板限制不能提高到 1000 个单位以上。*HAR-8805*

#### **3D**

<sup>l</sup> 透视视图旋转 90 度时,3D 模型和 2D 图层消失。*HAR-8758*

### 变形器

- <sup>l</sup> 加权变形器显示的最小和最大距离圆的尺寸在 Retina/HiDPI 显示器上不正确。*HAR-8610*
- <sup>l</sup> 加权变形器显示的最小和最大距离圆不随绘图缩放。*HAR-8609*
- <sup>l</sup> 在启用控制选择模式的情况下使用变换工具对新建的变形链不起作用。*HAR-4650*

## 节点与节点视图

- <sup>l</sup> 在节点视图搜索字段中输入文本时会崩溃。*HAR-8850*
- <sup>l</sup> 直接连接到显示器的通道交换节点无法正确渲染。*HAR-8728*
- <sup>l</sup> 在"变换开关"节点中启用"发布属性模式"和"绘图"属性后,会出现崩溃。*HAR-8848*
- <sup>l</sup> "变换开关"节点中的"计时列"选项无法正常工作。*HAR-7796*
- <sup>l</sup> 当艺术图层选择器节点设置为合并与动画铅笔纹理节点结合使用时,渲染不正确。*HAR-8809*
- <sup>l</sup> 如果源图像没有抗锯齿,则使用遮罩尺寸调整节点缩小 Alpha 通道将不起作用。*HAR-8582*

## 导入**/**导出

- <sup>l</sup> 从扫描仪导入图像后,图像预览后会锁定。*HAR-8818*
- <sup>l</sup> Adobe Photoshop 2021 及更高版本的 PSD 文件在 Harmony 中为空白。*HAR-8819*
- <sup>l</sup> 如果文件名以 v 和三位数字( -v001) 结尾,则图像和 3D 模型将从场景中消失。*HAR-7118*
- <sup>l</sup> [Windows] 无法粘贴从 Web 浏览器复制的图像。*HAR-8796*
- <sup>l</sup> 在 JPG、TGA、TIF 和 SGI 中写入 8 位图像时,如果存在颜色空间转换,则会出现精度损失和色带。*HAR-8826*

#### 脚本

- <sup>l</sup> 若没有数据库许可证,Toon Boom Python API 无法加载。*HAR-8832*
- <sup>l</sup> 帮助菜单增加 Python 接口文档。*HAR-8769*
- <sup>l</sup> 使用 Python 脚本创建的绘图不会标记为"存在于文件系统上",并且无法立即加载和渲染。*HAR-8856*
- <sup>l</sup> 某些轴旋转 180 度时,TB\_ExportCamera 脚本会反转摄像机。*HAR-8647*
- <sup>l</sup> [Linux] 启动时不加载插件/脚本包。*HAR-8812*
- <sup>l</sup> Harmony 22 未打包 TB\_GameExportWindow.js。*HAR-8811*
- 增加一个脚本编写方式,setNumberOf to SCR\_FrameInterface,设置场景长度( 移动最后红色图柄) 但不删除绘图或 关键帧。*HAR-7358*
- <sup>l</sup> 通过 python 脚本接口渲染 3D 模型时,Harmony 会崩溃。*HAR-8750*

### 性能

- <sup>l</sup> [macOS] 从睡眠模式唤醒时,Harmony 有时会崩溃。*HAR-8359*
- <sup>l</sup> [macOS] 在日语环境下,安装许可服务时,许可证向导可能会崩溃。*HAR-8694*
- <sup>l</sup> Harmony 处于限制状态时,"自动保存场景"首选项无法正常工作。*HAR-6564*
- <sup>l</sup> 渲染缩略图时,顶视图和侧视图需要很长时间才能刷新。*HAR-8760*

## 设备

<sup>l</sup> [Windows] Wacom 手绘板的缩放、平移和旋转触摸手势不起作用。*HAR-8739*

#### **UI**

<sup>l</sup> [Windows] 调整"首选项"窗口的尺寸时,如果显示缩放不是 100%,可能会在屏幕外消失。*HAR-8566*

#### 数据库**/Control Center**

- <sup>l</sup> 更新数据库场景错误报告没有信息,有时甚至是错误信息。*HAR-8843*
- <sup>l</sup> 场景锁定信息未在"控制中心"中正确显示。*HAR-8049*
- <sup>l</sup> [macOS] 在数据库模式下关闭场景后,"打开"、"色板操作"和其他命令可能会停止响应。*HAR-8766*

## 渲染和管道整合

- <sup>l</sup> 正常批处理渲染期间,色板和色板列表可能会被锁定。*HAR-8667*
- <sup>l</sup> Harmony 不适用于 macOS 上的 LucidLink cloud NAS 文件系统。*HAR-8806*
- <sup>l</sup> 无 GPU 的工作站可能没有安装 OpenCL 库,并且将无法加载 OpenCL 特效( 如模糊) 的插件。*HAR-8693*
- <sup>l</sup> 创建并从 Producer 上传快照预览之前,Harmony 长时间处于"未响应"状态。*HAR-8817*
- <sup>l</sup> 渲染工作之间的 tbprocess/队列依赖关系不正确。*HAR-8816*

#### 其他

- <sup>l</sup> 删除 Xsheet 中的列然后撤消,可能会导致崩溃。*HAR-8795*
- <sup>l</sup> 元数据编辑器未正确应用场景元数据值。*HAR-8748*

## 已知问题

- <sup>l</sup> 没有足够空间显示工具栏的所有按钮时,打开可访问按钮的扩展项将隐藏在使用 OpenGL 的视图下。*HAR-8186*
- <sup>l</sup> macOS Big Sur 上使用的 Harmony 在 macOS 的原生取色器保存颜色时会崩溃。*HAR-8032*
- <sup>l</sup> 无法通过控制中心复制有自定义路径的数据库场景。*HAR-6386*
- <sup>l</sup> 使用中心线编辑器删除分支的最后一个点后,笔触留在原位。*HAR-5994*
- <sup>l</sup> 在 Harmony 的 Sidecar 模式下使用 iPad Pro 时,每第二次单击都会注册为双击。*HAR-8801*
- <sup>l</sup> 操作系统更新到 macOS Ventura 可能解决此问题。
- <sup>l</sup> macOS Mojave 上,GateKeeper 会阻止启动 Harmony,除非应用程序包中删除了隔离扩展属性。*HAR-7775* 隔离扩展属性可以在终端中使用以下命令删除:
	- **\$ sudo xattr -dr com.apple.quarantine "/Applications/Toon Boom Harmony 22 Premium"**

# <span id="page-14-0"></span>**Harmony 22** 版本说明

以下是 Harmony 22 build 22.0.0.18839 (2022-09-26) 的更新内容列表:

# 新功能

# 绘图工作流

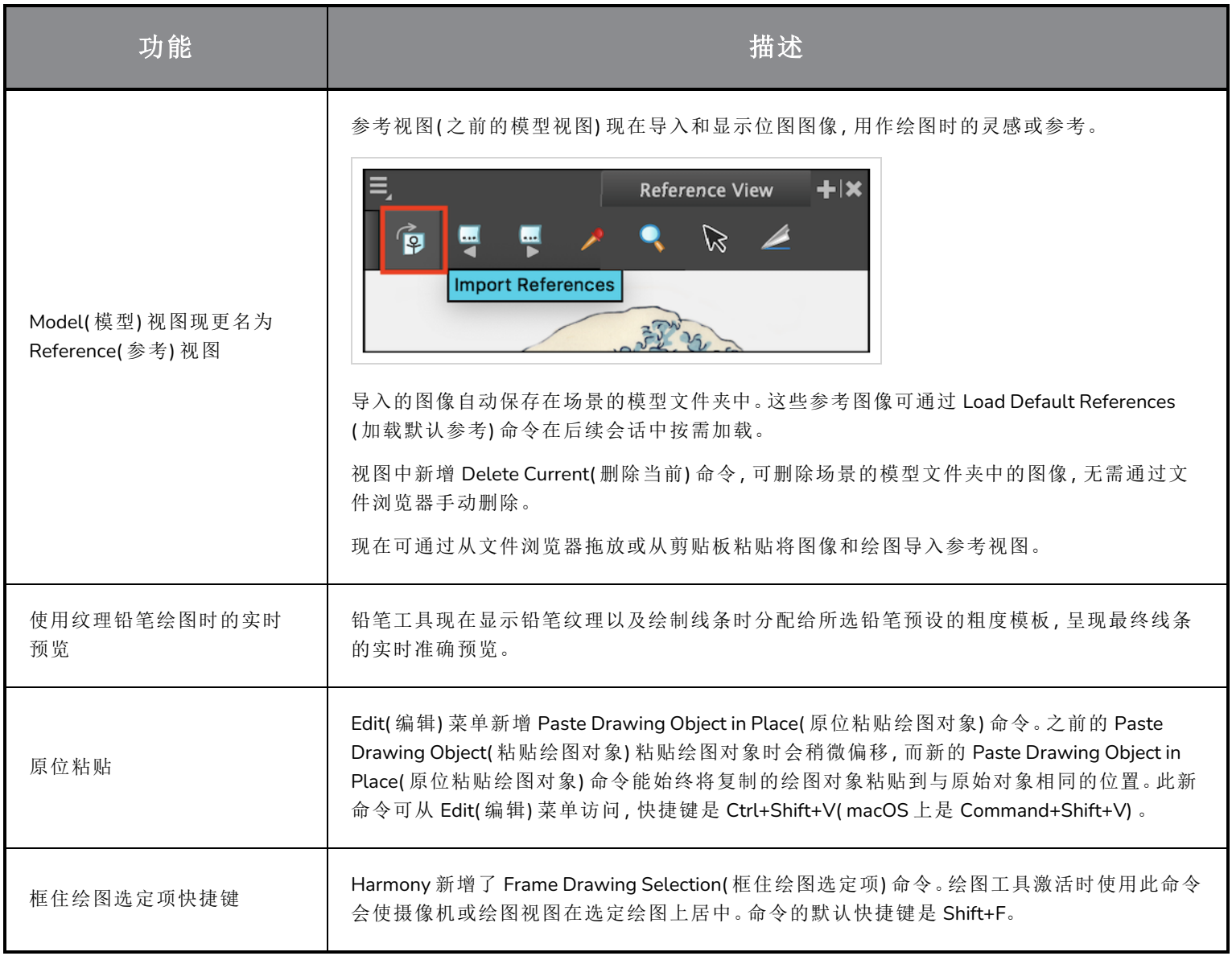

# 渲染

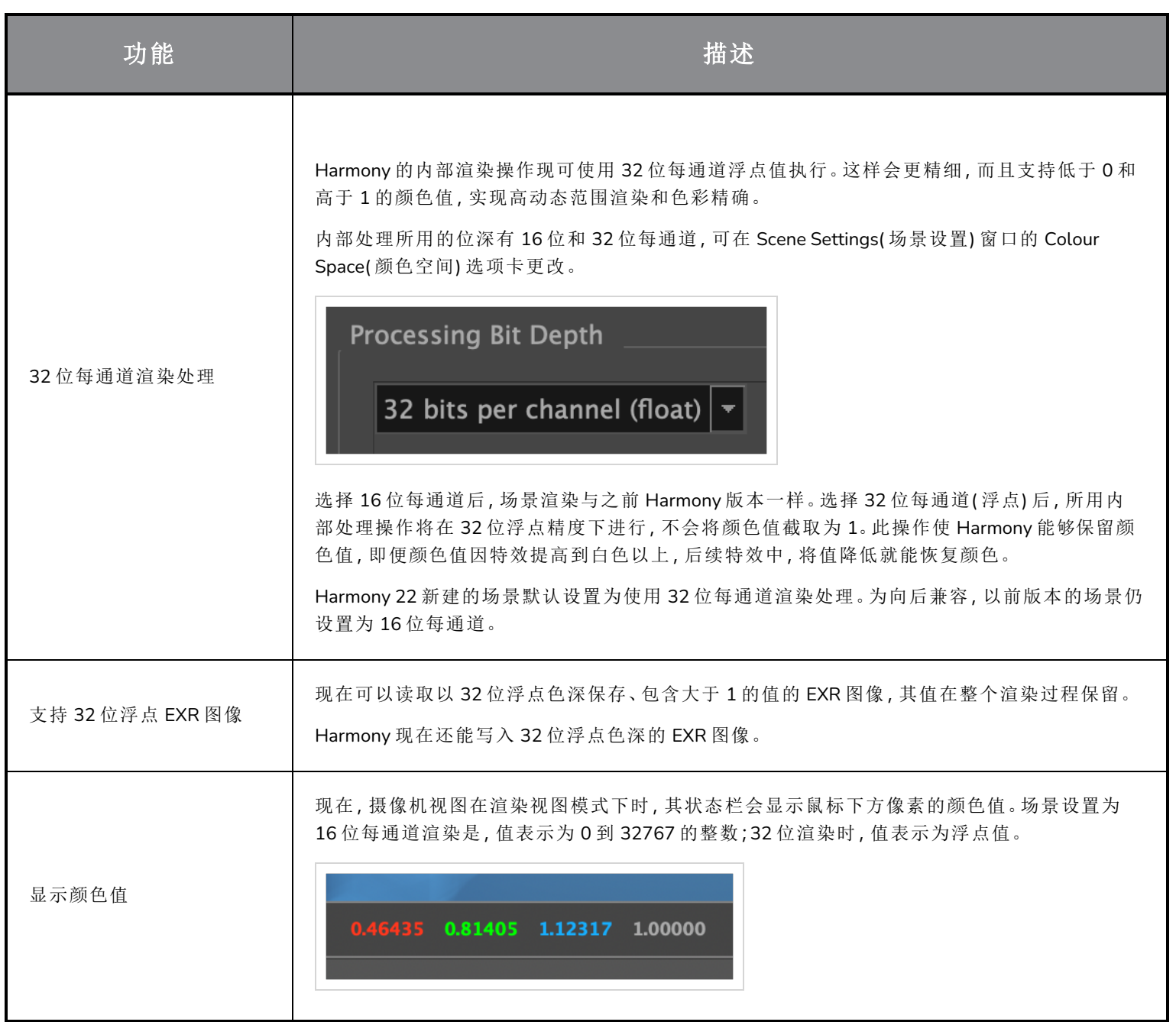

# 效果与合成

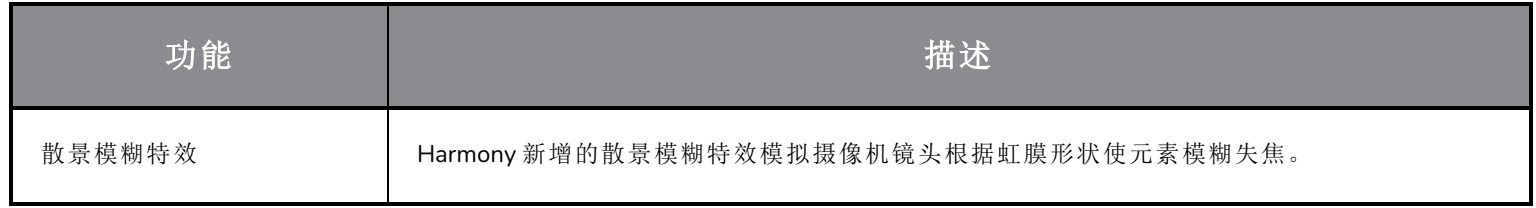

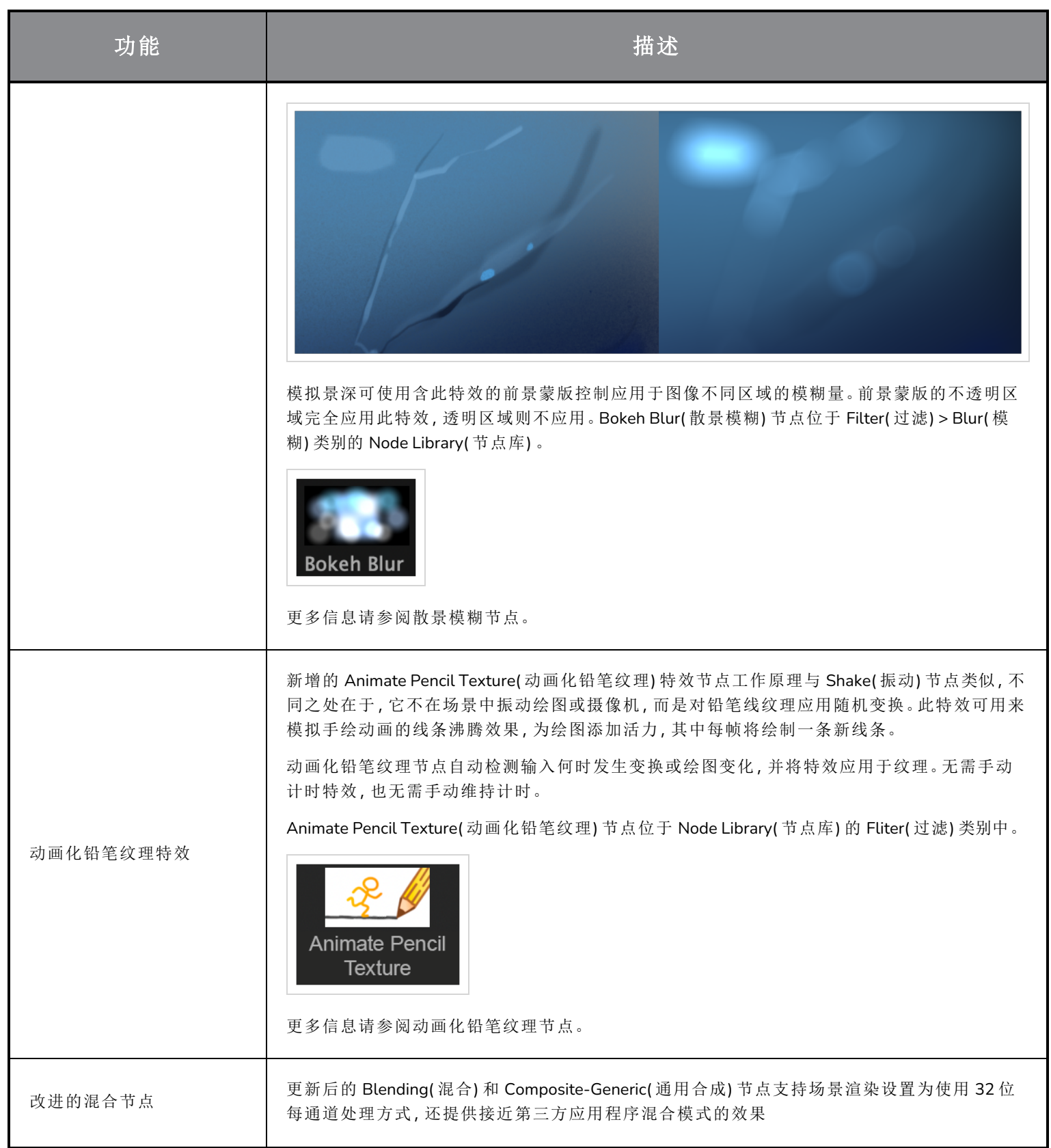

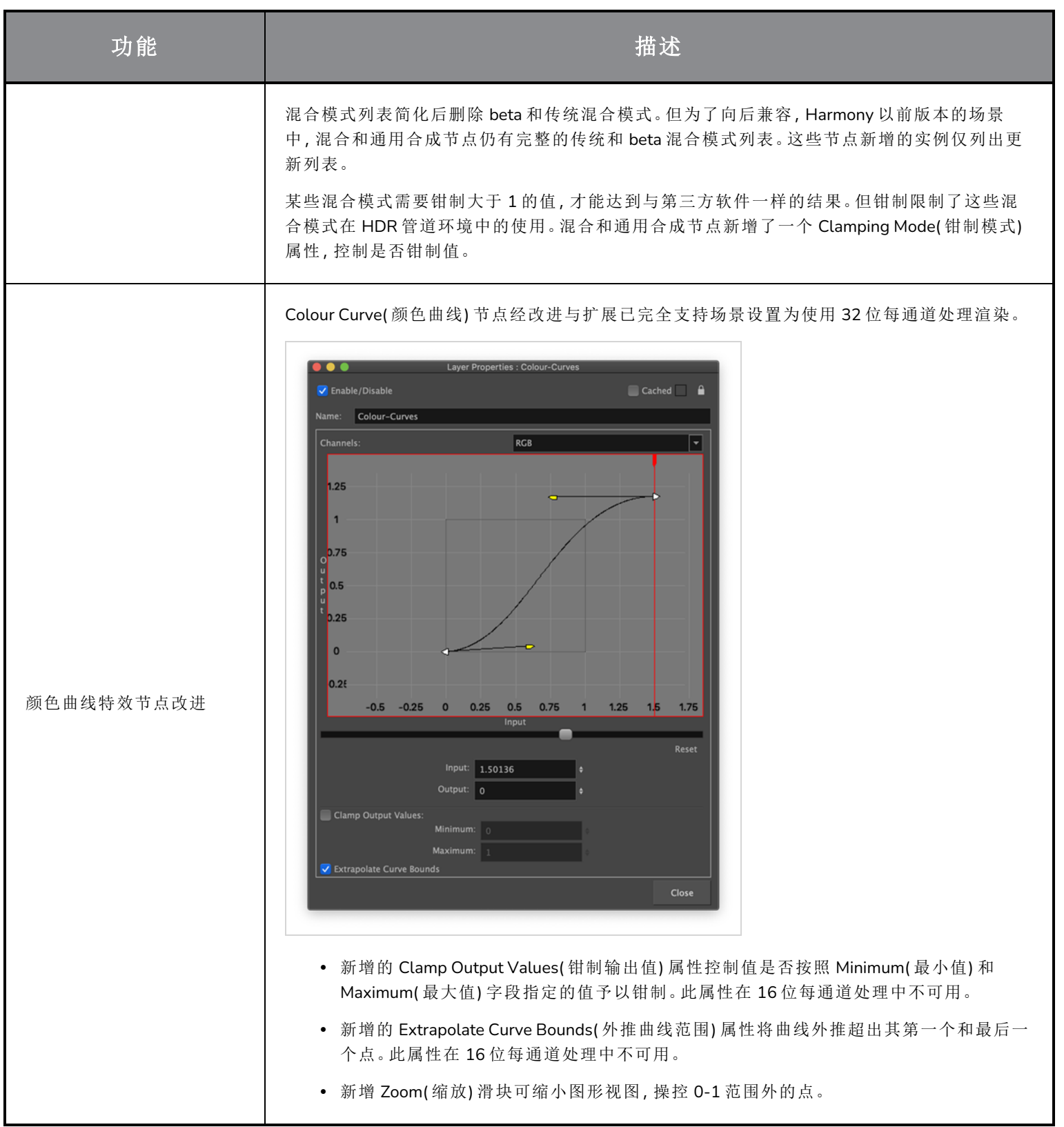

# 动画

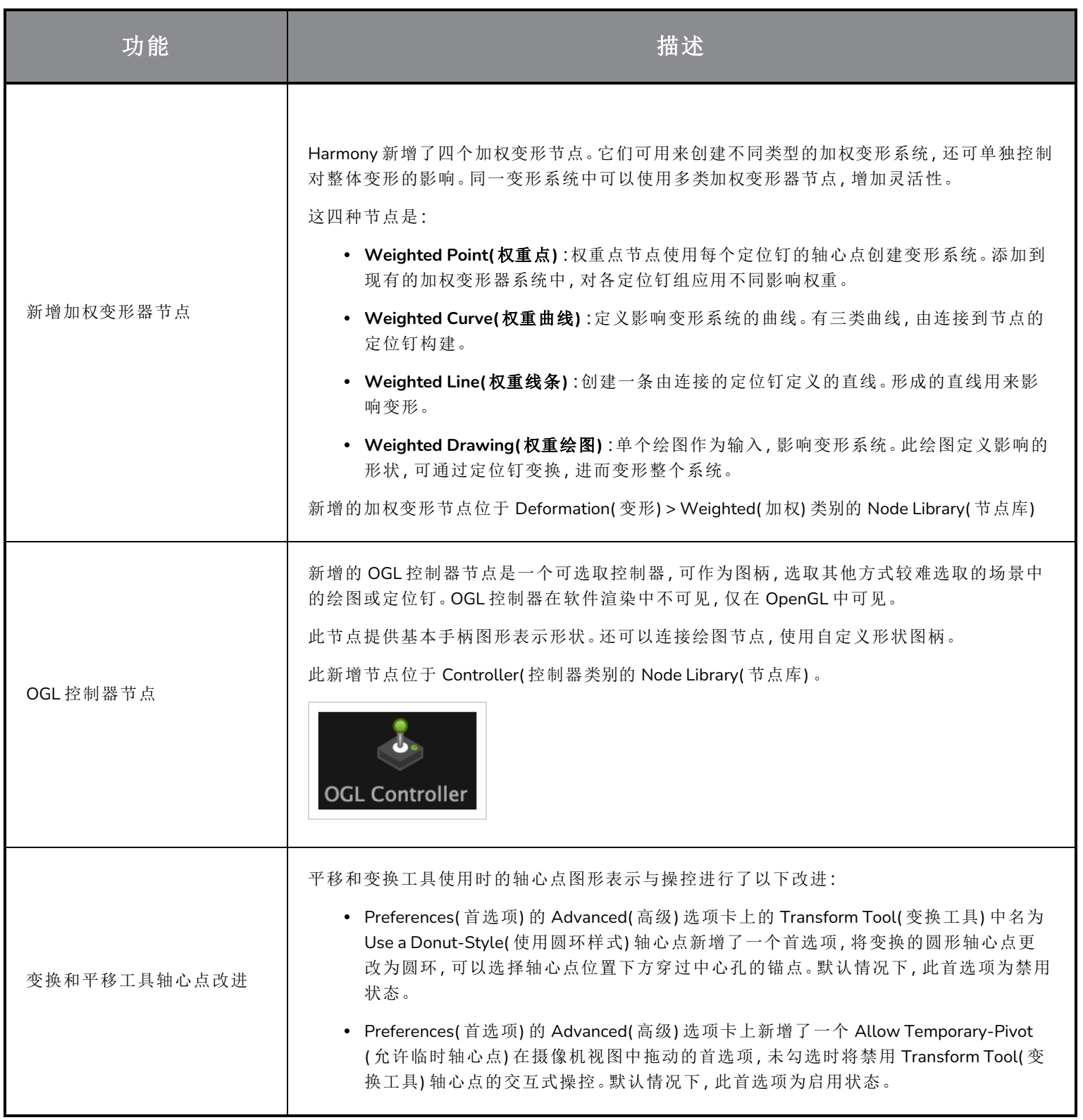

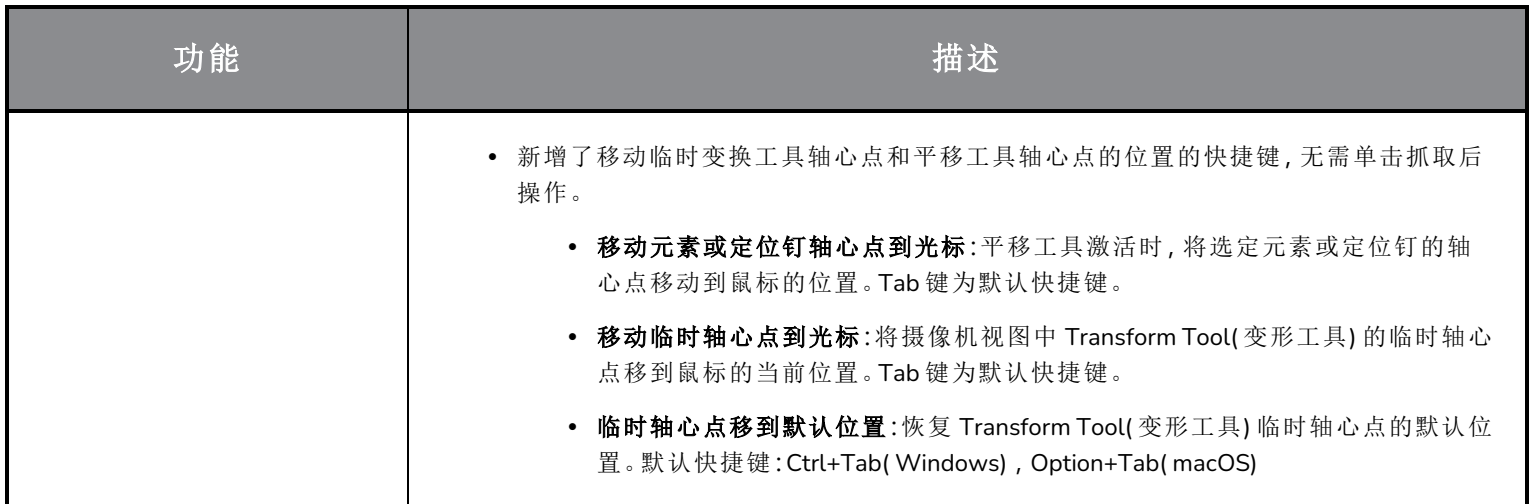

# 脚本

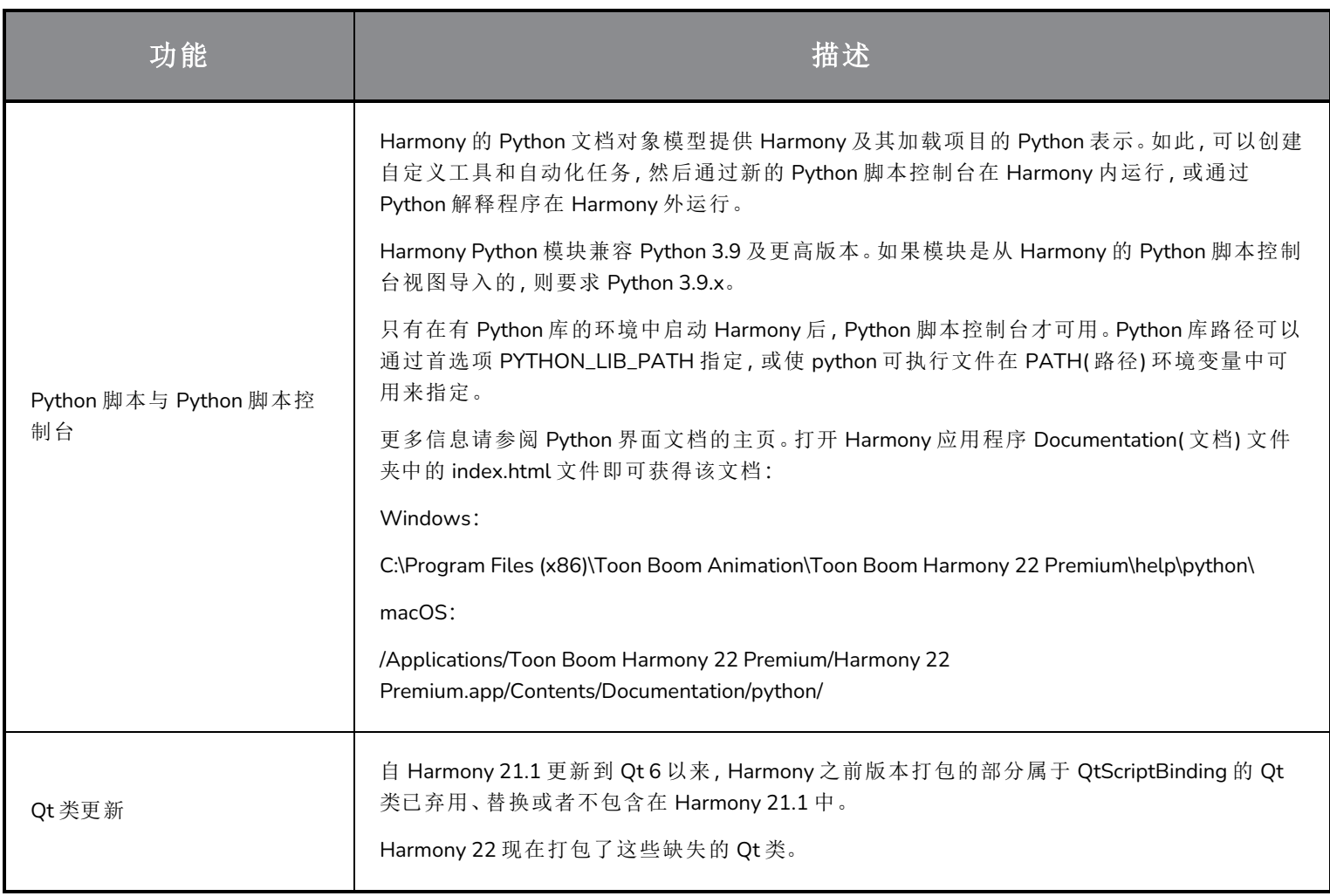

## 修复

## 常规

- <sup>l</sup> 鼠标快速移动到 OpenGL 视图时,Mouse Enter( 鼠标输入) 焦点有时失效。*HAR-8218*
- <sup>l</sup> 使用带加权和自由变形器的位图绘图时,变换工具 BBox 的位置错误。*HAR-7787*
- <sup>l</sup> 变形器与含偏移的元素节点一起使用时,变换工具 BBox 位置错误。*HAR-8464*
- <sup>l</sup> 穿透合成下使用通道交换节点效果不好。*HAR-8340*
- <sup>l</sup> 3D 场景中使用"应用定位钉变换"节点时,OpenGL 合成顺序错误。*HAR-8518*
- <sup>l</sup> Alembic 文件中的顶点颜色丢失。*HAR-8304*
- <sup>l</sup> 导入多图层 PSD 时,首选元素节点"使用动画工具创建动画"默认值被忽略*HAR-6845*
- <sup>l</sup> 离散器间距值大可能会导致封套创建工具崩溃。*HAR-7396*
- <sup>l</sup> 播放过程中线条不消除锯齿。*HAR-8262*
- <sup>l</sup> 如果节点缓存处于活动状态,Harmony 打开第二个场景时可能会崩溃。*HAR-8348*
- <sup>l</sup> 断开加权变形节点的线缆有时会断错。*HAR-8535*
- <sup>l</sup> 尝试使用"从文件加载"命令导入图像时,扫描应用程序崩溃。*HAR-8350*
- 在 Apple Silicon 系统上运行 Harmony 时,H.264/MP4 不能作为导出格式使用。*HAR-8188*

#### 绘图

- <sup>l</sup> 绘图替换视图中的缩略图无法正确错误。*HAR-7493*
- <sup>l</sup> 笔触工具的"绘制直线条"和"连接线端"选项无法工作。*HAR-8416*
- <sup>l</sup> 多次粘贴矢量到另一个艺术图层时,矢量不偏移。*HAR-8436*
- <sup>l</sup> 更改绘图桌的移位与跟踪选项时,绘图视图不会立即刷新。*HAR-8487*
- <sup>l</sup> 在重绘模式下使用印字笔刷后,颜色相接处有微小间隙。*HAR-8417*

### 参考视图

- <sup>l</sup> 图层不能从时间轴拖动到参考( 模型) 视图。*HAR-8323*
- <sup>l</sup> 无法将模板从库拖放到参考( 模型) 视图。*HAR-8547*
- <sup>l</sup> 参考视图下要用向前删除键删除键来卸下绘图,不能用向后删除键。*HAR-8539*

## 渲染

- <sup>l</sup> 在下方添加模糊特效时,湍流杂色会发生变化。*HAR-7789*
- <sup>l</sup> 来自"多图层写入"节点的 EXR 图像有多个相互堆叠的帧。*HAR-8228*
- <sup>l</sup> 对齐规则属性对某些 JPEG 文件的软件渲染无效。*HAR-7335*

#### 主控制器

- <sup>l</sup> 达到一个小值或高值时,主控制器绑定状态停止解析。*HAR-8412*
- <sup>l</sup> 主控制器网格向导中添加或删除行和列不起作用。*HAR-8564*

#### 脚本

- <sup>l</sup> 脚本提供绘图键时,SCR\_DrawingKey 始终返回 null。*HAR-8407*
- <sup>l</sup> 如果未指定摄像机,控制中心的脚本界面始终渲染"默认"摄像机。*HAR-8403*
- <sup>l</sup> QByteArray 不能用字符串作为构造函数实参进行构造。*HAR-8497*
- <sup>l</sup> TB\_ExportToEaselJS、TB\_ExportToSpriteSheets 和 TB\_SelectionPreset 中,加号( +) 和减号( -) 不可见。*HAR-8500*

#### 数据库

- <sup>l</sup> 如果没有 X-Windows 服务器,Link Server 不运行。*HAR-8563*
- <sup>l</sup> 根文件夹锁定后,数据库中其他文件夹无法锁定。*HAR-8556*
- <sup>l</sup> 如果颜色恢复,批量渲染场景时色板会锁定。*HAR-8536*
- <sup>l</sup> 如果场景已经存在,用批处理模式导入场景会使控制中心崩溃。*HAR-8503*

## 已知问题

- <sup>l</sup> 当工具栏中没有足够空间放下所有按钮时,如果在 OpenGL 视图上打开,用来打开访问按钮的扩展工具是隐藏的。 *HAR-8186*
- <sup>l</sup> 缩放、平移和旋转的触摸手势在 Windows 不起作用。*HAR-8739*
- <sup>l</sup> Big Sur 上使用的 Harmony 在 macOS 的原生取色器保存颜色时会崩溃。*HAR-8032*
- <sup>l</sup> 无法通过控制中心复制有自定义路径的数据库场景。*HAR-6386*
- <sup>l</sup> 使用中心线编辑器删除分支的最后一个点后,笔触留在原位。*HAR-5994*
- macOS Mojave 上, GateKeeper 会阻止启动 Harmony, 除非应用程序包中删除了隔离扩展属性。隔离扩展属性可以 在终端中使用以下命令删除:
- **\$ sudo xattr -dr com.apple.quarantine "/Applications/Toon Boom Harmony 21.1 Premium"**